## **L'autunno è arrivato**

L'autunno astronomico è ufficialmente arrivato il 23 Settembre. Usiamo **Inkscape** per una semplice illustrazione in tema.

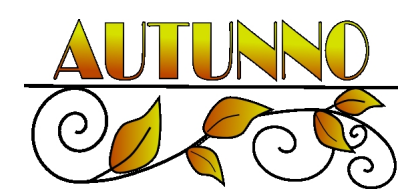

Con **Disegna tracciati** prepariamo una curva che serva di supporto. Quindi aggiungiamo delle foglie a cui attribuiamo un riempimento sfumato dal giallo all'arancione dal pannello **Riempimento e contorni**

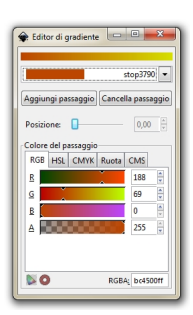

.

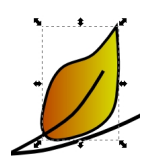

## **Autunno dorato con Inkscape**

Scritto da Cristina Bruno Mercoledì 24 Settembre 2014 08:42 -

Con lo strumento **Crea spirali** disegniamo delle spirali regolando il numero di rivoluzioni nella barra contestuale a 2 o 3.

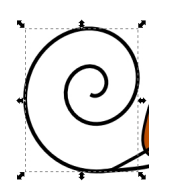

Aggiungiamo una retta orizzontale sempre con lo strumento Disegna tracciati.

Poi inseriamo la scritta con lo strumento **Crea testo** e la riempiamo con la stessa sfumatura di prima.

## **AUTUNNO**

 $+$ 

Infine salviamo con **File/Salva come**.

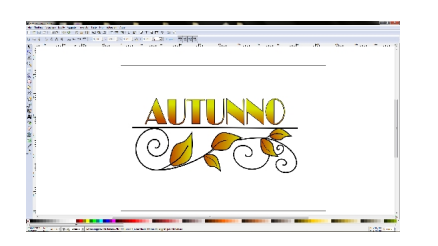